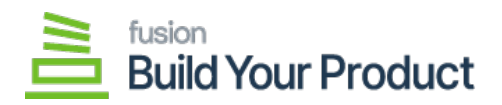

## **Configure BYP Package for Multiple Stores**

If you want to publish the package for multiple stores/tenants, click on the **ellipsis (…)** icon located in the sub-header menu.

1. Select **Publish to Multiple Tenants.**

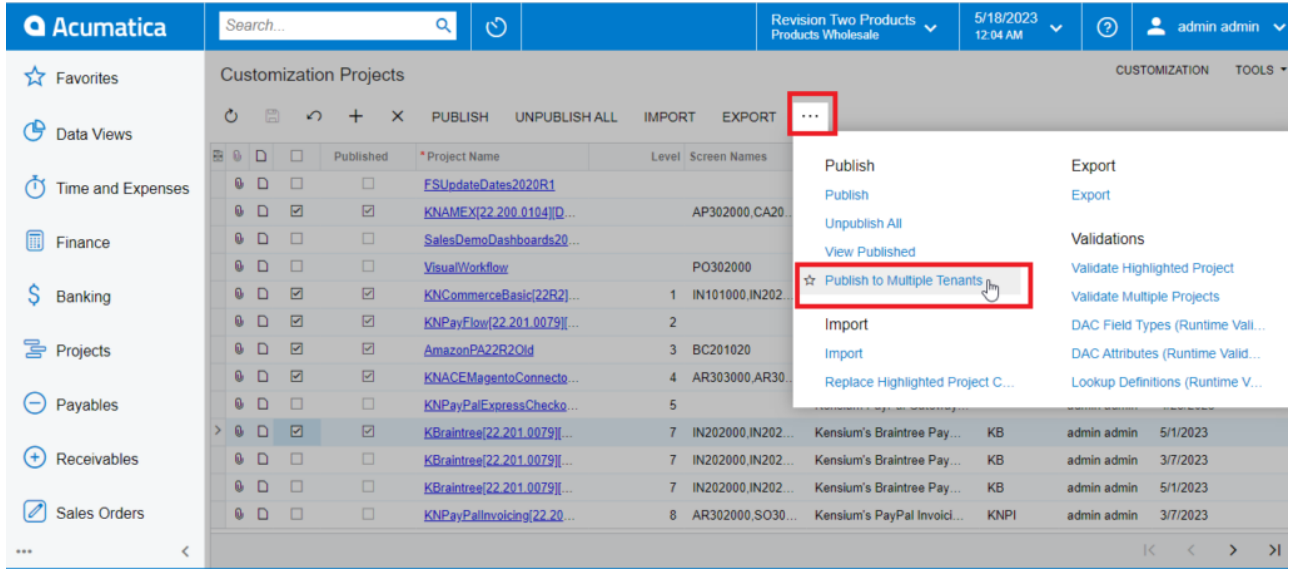

## *Publish to Multiple Tenants*

a. To add multiple stores/tenants, type 'Tenants' as a keyword in the universal search bar.

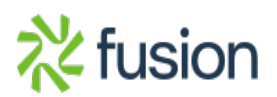

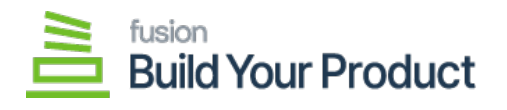

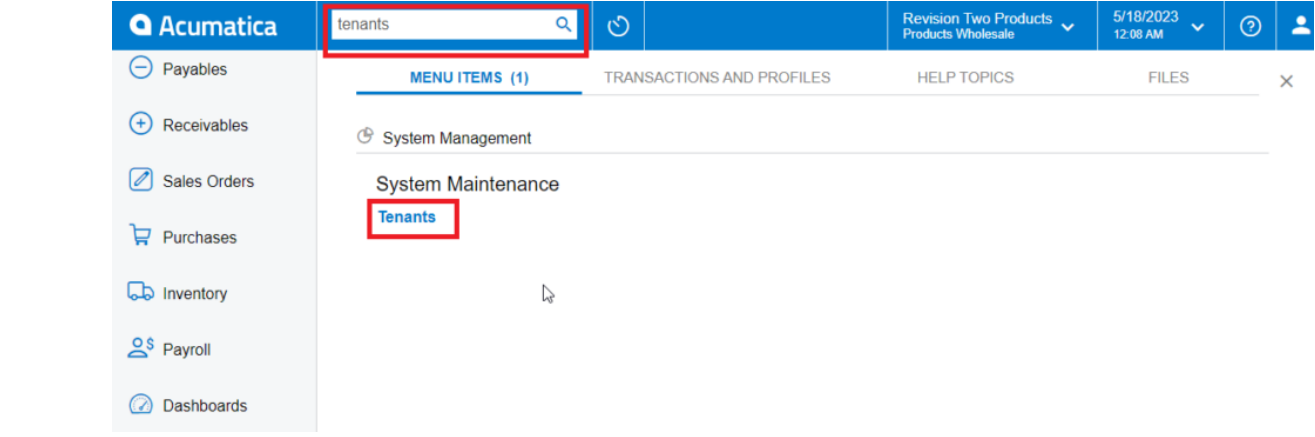

*Tenants through search bar*

b. Click Add (+) icon from the sub-header menu to add tenant/store.

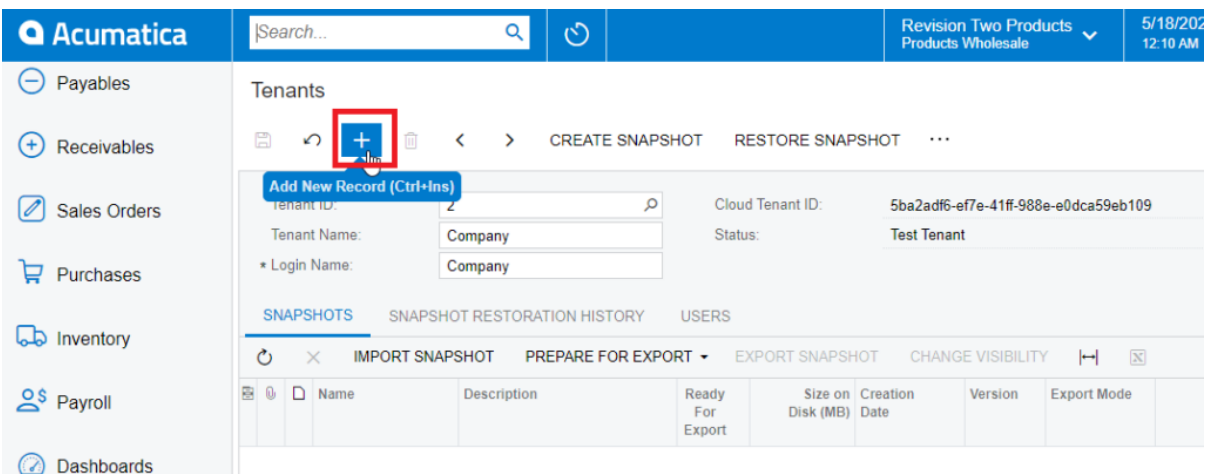

*Add New Record for Tenants*

2. Select the checkbox(es) for the company names for which you want to publish the package.

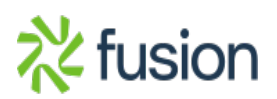

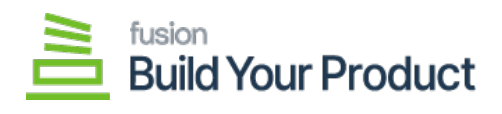

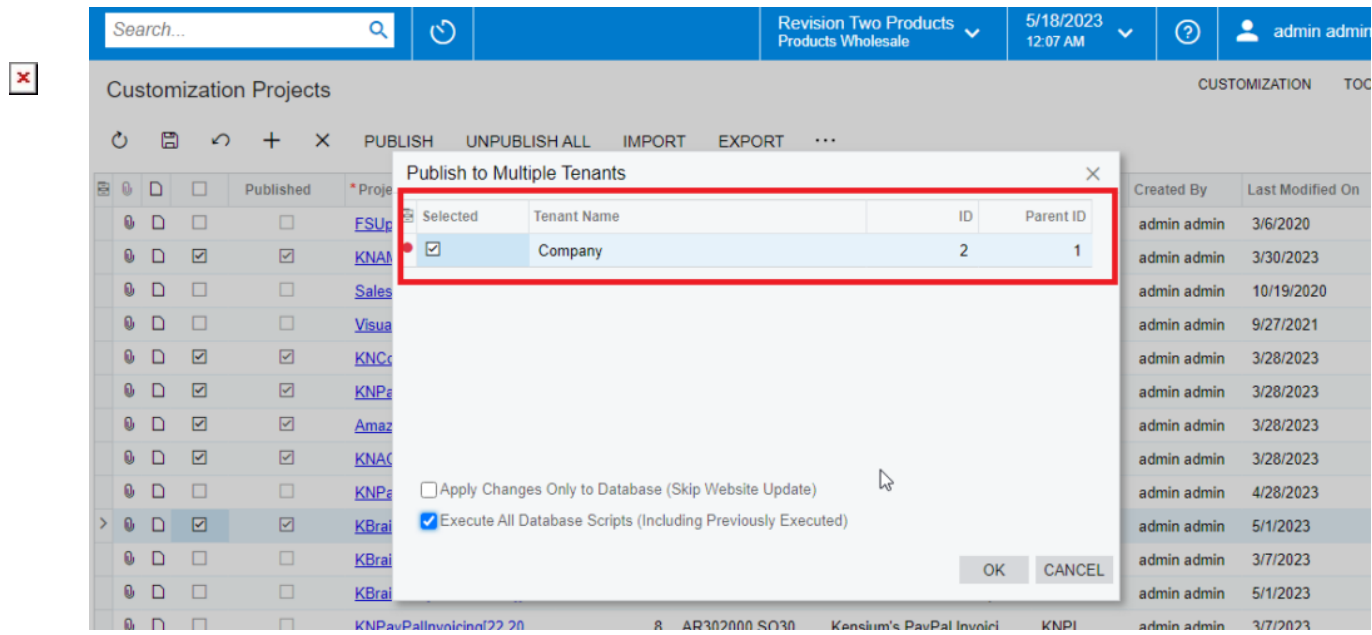

*Publish package to multiple tenants*

3. Click **OK.**

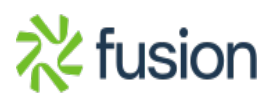